# MLT Advance NEW Multi LAN Tester Debut

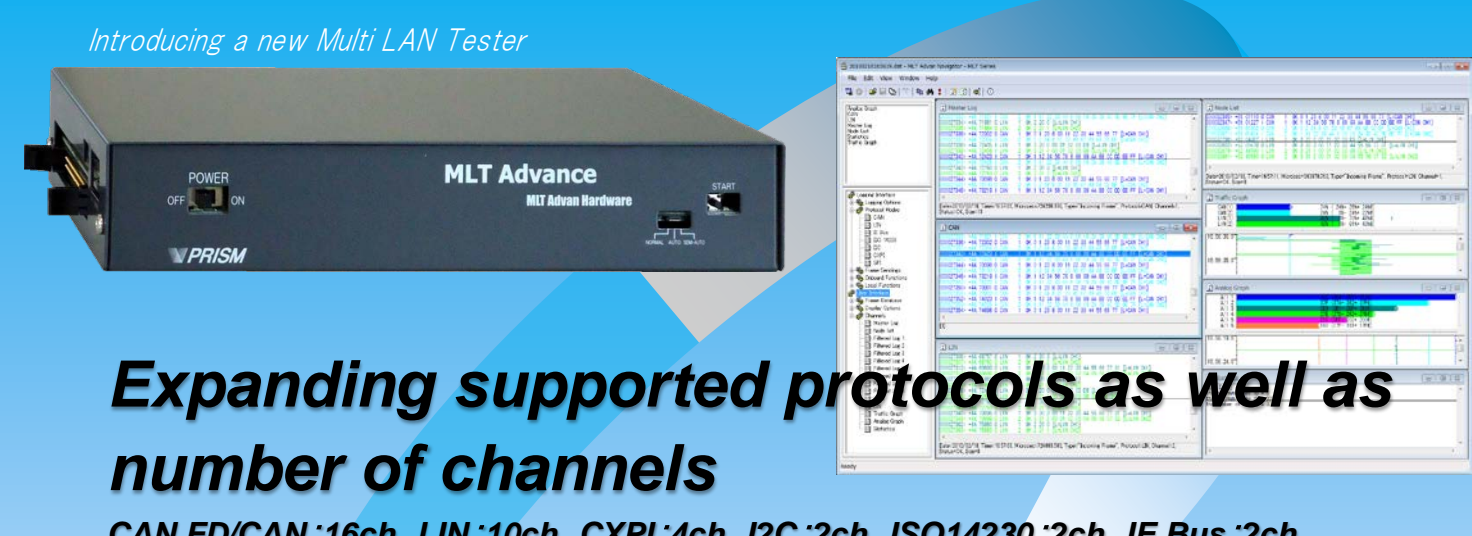

*CAN FD/CAN*:*16ch LIN*:*10ch CXPI*:*4ch I2C*:*2ch ISO14230*:*2ch IE Bus*:*2ch SPI*:*2ch UART*:*4ch Ethernet*:*8ch*

*Enhancing Programmed sending function Increased sending capability can handle high load transmissions Strengthening hardware increment function Error frame sending function (CAN-FD/CAN*・*LIN*・*CXPI) Pulse/PWM output function is now available*

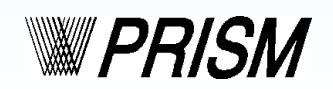

Prism Co., Ltd.

## <span id="page-1-0"></span>New functions

## *Expanding supported protocols*

Supported protocols and maximum number of channels

CAN FD/CAN: 16h, LIN: 10ch, I2C: 2ch, CXPI: 4ch, IE Bus: 2ch, SPI: 2ch, UART: 4ch, ISO 14230: 2ch, Ethernet:  $8ch<sup>1</sup>$ 

Note1: Ethernet communication requires a separately sold Ethernet Option Module. Select a module from 1ch, 4ch, or 8ch.

## *Enhancing Programmed sending function*

The number of Programmed sending lines has increased from 10,000 to maximum of  $1,000,000$ <sup>1)</sup> whilst the

transmission resolution improved from 1ms to  $100\mu s$ . Regeneration of transmission frames can be greatly intensified.

Programmed sending is now available with LIN and CXPI<sup>2)</sup> in addition to CAN-FD/CAN.

Note1: The maximum number of Programmed sending lines will vary depends on conditions which the hardware is used in.

Note2: The function is added in such way that registered response is sent by looking at header information, then the value of the response is overwritten. However, when a device that is being evaluated is operating as a master, integration errors may occur due to a small difference in header schedule time which is caused by clock jitter of the device at logging and programmed sending. In such cases, MLT Advan can be customized to function properly in such test environment. Please consult us for advice.

#### *Increased sending capability*

Scheduler resolution for frame transmission has increased from 1ms to 100μs.

## *Handling high load transmission*

Achieving 100% of bus loading at up to 2Mbps in CAN-FD/CAN communication, and handling high load test condition which takes almost 100% of bus loading at LIN and CXPI communication.

#### *Improved analog input accuracy*

Measurement voltage range:  $0 - 20V$ , Minimum sampling (1ms), Voltage accuracy within  $\pm 0.2V$  (actual: within  $\pm 0.1V$ 

It can realize such an environment that up to 8ch of voltage waveforms can be logged for 1000hrs continuously.

#### *Increased port performance*

Expanding the number of port input/output from previous MLT hardware, 8ch to 16ch. It can log, e.g. 120Hz: 0 - 100% Duty waveform for a long time with 10ns resolution.

## *Pulse/PWM output function is available*

Pulse output: Pulse width  $100 \mu$  s to 2s ( $100 \mu$  s resolution)

PWM output: Frequency 133.33ms to 208.33μs (7.5Hz to 4.8kHz) Duty 1% to 100% (Specify in increments of  $1\%$ 

It can output up to 3 channels  $\frac{1}{1}$  Note1: Number of output channels vary between products.

### *Added error frame sending function*

Error frame sending for CAN-FD/CAN and LIN protocols are available.

To be able to use those functions, a separately sold optional software, Multi Protocol Simulator is needed.

Error frames which can be sent differ between CAN-FD/CAN and LIN. See page 9 for details.

#### ◆ MLT Advance Technology

By employing DMA that doesn't required OS, and taking advantage of interrupt handling which can finish processing in a short period of time, the processing speed of the system has improved substantially. Communication protocols as well as time stamps are processed at FPGA.

## <span id="page-2-0"></span>**Contents**

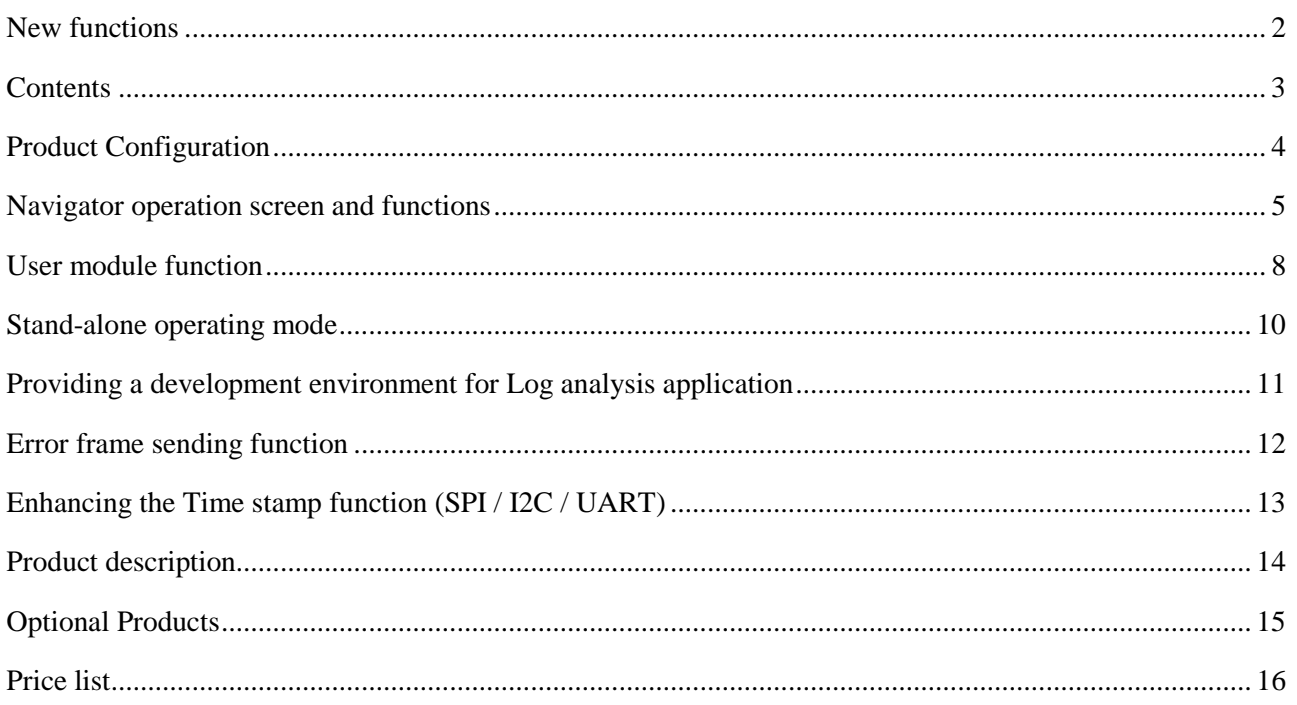

## <span id="page-3-0"></span>Product Configuration

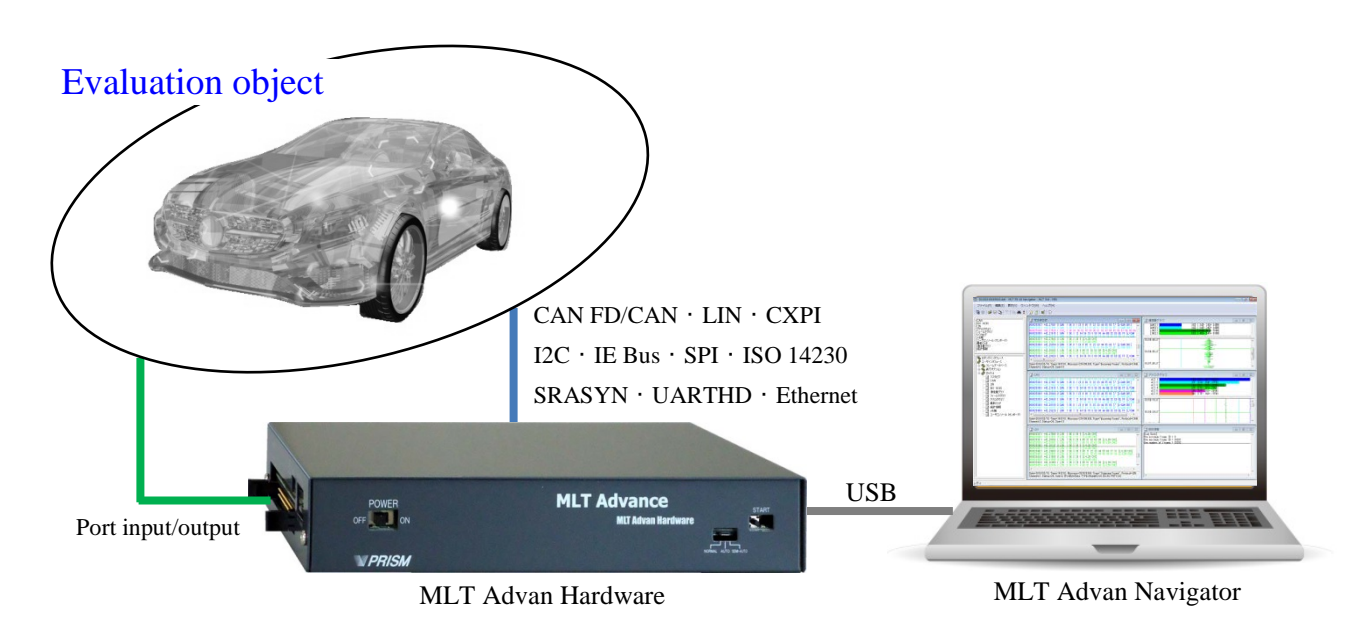

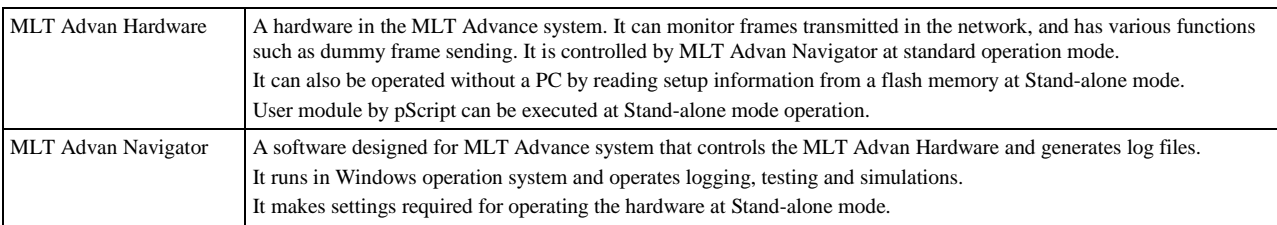

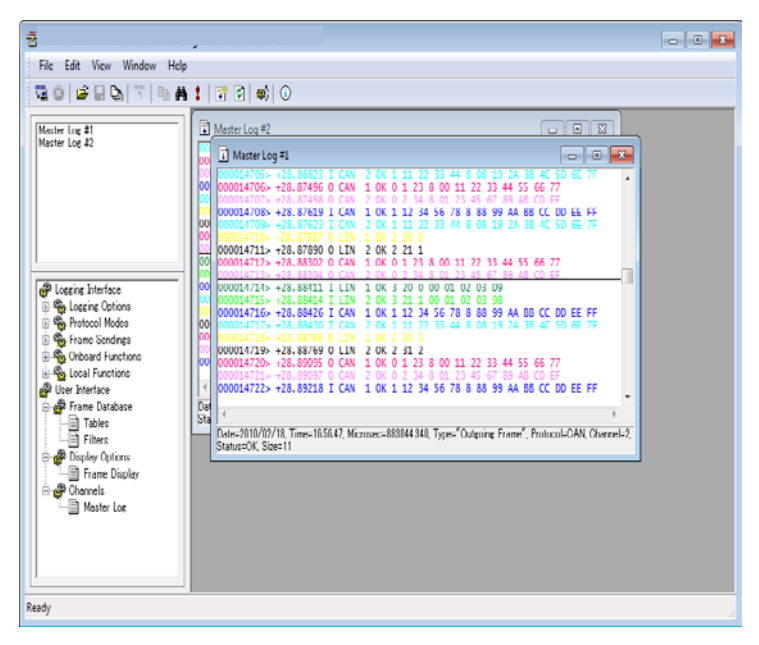

**MLT Advance**  $\overline{\mathbf{r}}$  )  $\overline{\mathbf{u}}$  $\mathbf{C}$ Front view  $\cdot$  $\circ$ ma le Back view Left view CTRL<br>N/OUT ۵ Right view

Note:

The image shows an example of MLT Advan Hardware. Actual product may vary depends on models.

A hardware capable to record timestamps nanosecond accuracy: MLT Advan Hardware

Integrated testing environment software with powerful filtering and database functions: MLT Advan Navigator

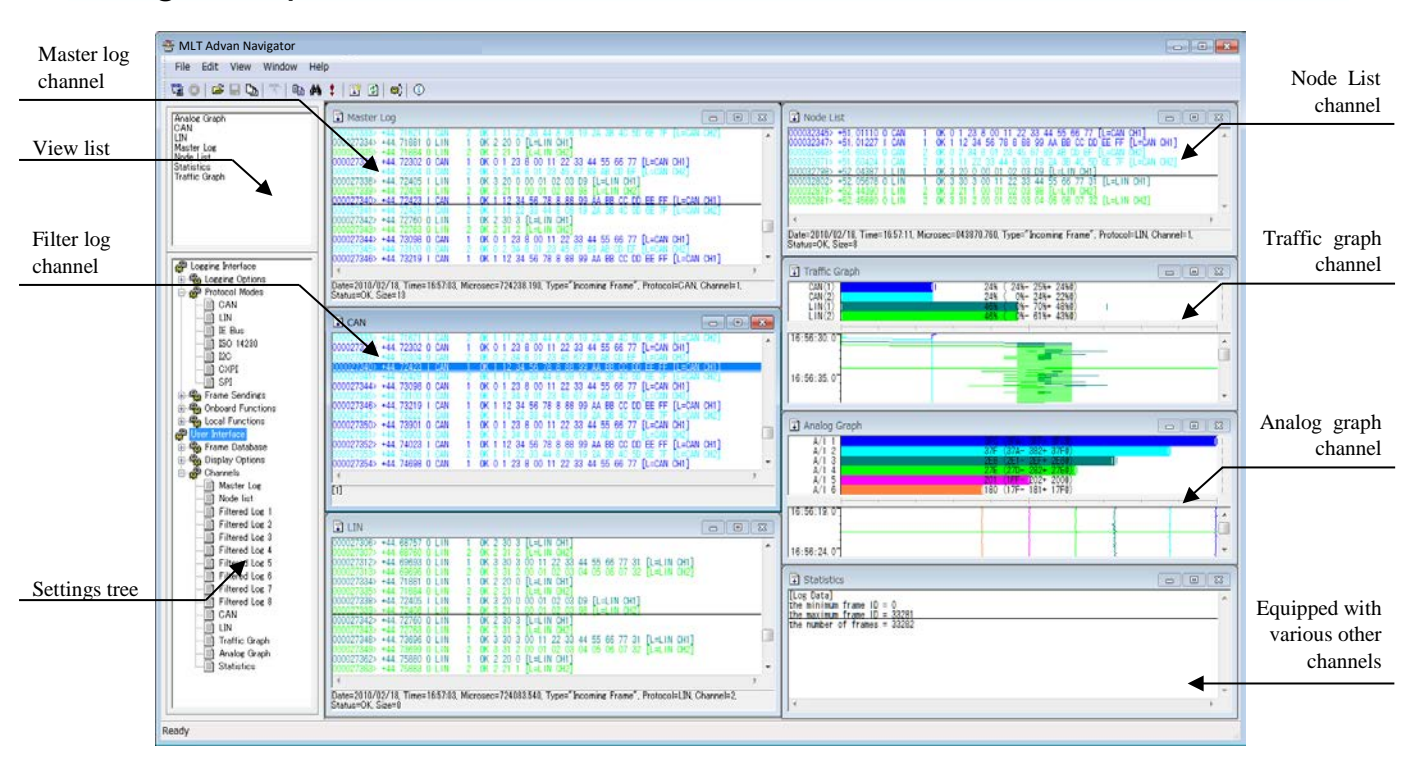

## <span id="page-4-0"></span>Navigator operation screen and functions

General purpose software realizing consistent operability that creates multifunctional integrated testing environment

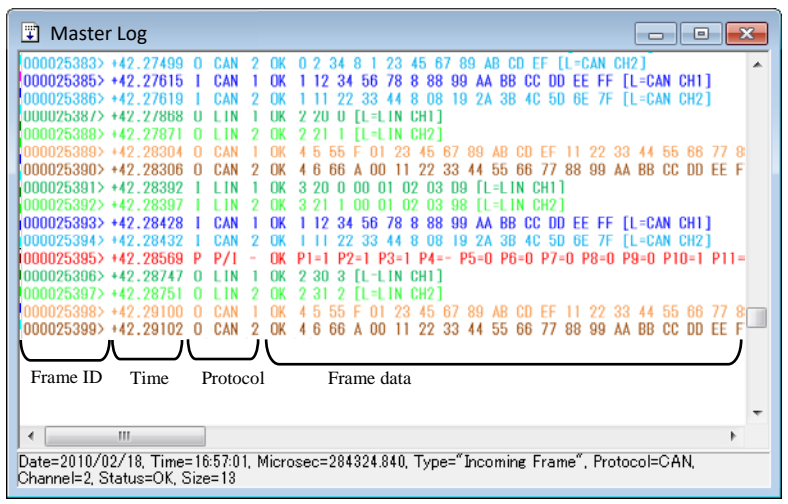

Items to be shown on the display can be set at "Frame Display." Other items such as "date", "time", "microsecond", "filter label" and "database" can also be displayed. Each item can also be punctuated by comma.

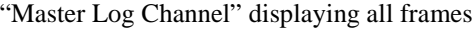

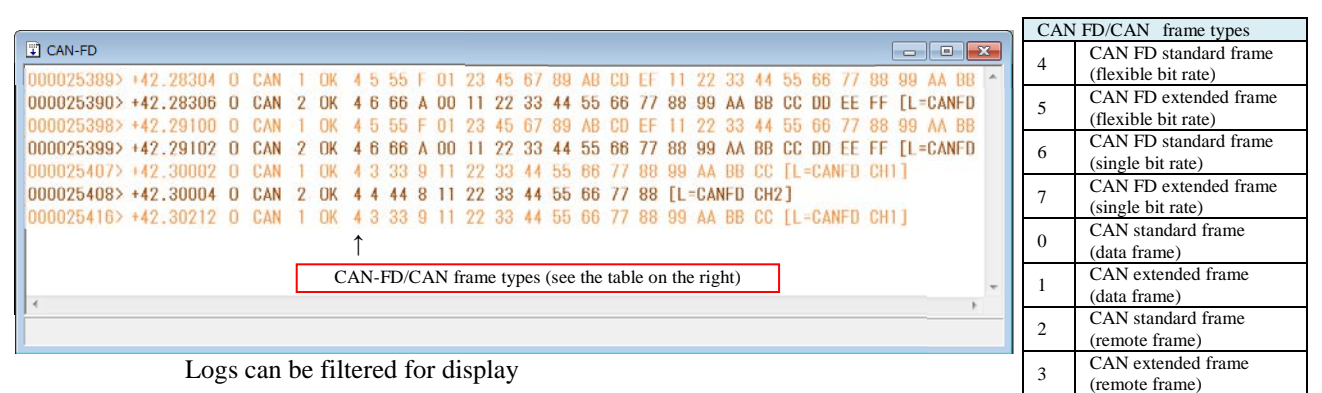

(The example above shows only CAN FD protocol in the display)

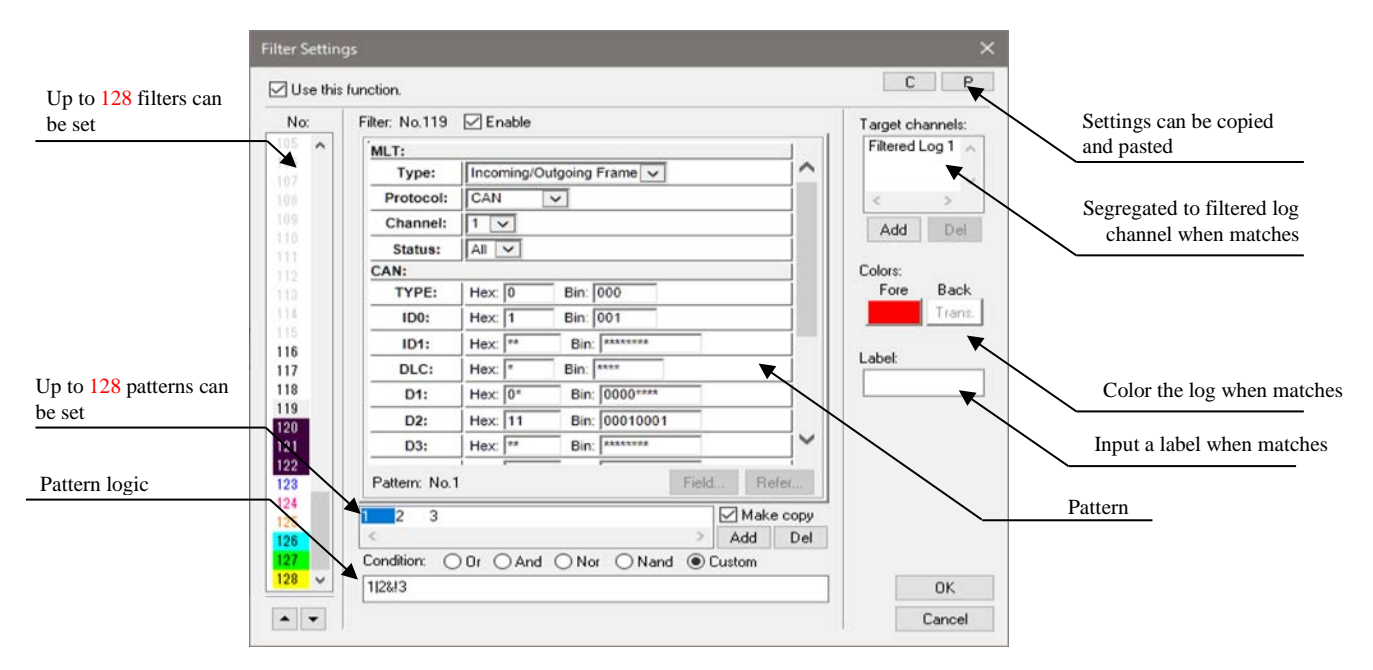

The powerful filtering function which can combine up to 8 patters by arbitrary logic

|                                                                                                    | <b>Filter Settings</b>                                                                             |                                                                                                    |                                                                                                    |                                                                              |
|----------------------------------------------------------------------------------------------------|----------------------------------------------------------------------------------------------------|----------------------------------------------------------------------------------------------------|----------------------------------------------------------------------------------------------------|------------------------------------------------------------------------------|
|                                                                                                    | □ Use this function.                                                                               |                                                                                                    |                                                                                                    | P<br>C                                                                       |
| <b>T</b> Master Log<br>000243026> +1219.443 I LIN<br>22 22 22 22 22 22 22 22 AC<br>OK 3 02<br>$\alpha$ <i>V</i> $\alpha$ $\beta$ $\beta$ $\beta$ $\gamma$ $\alpha$ $\alpha$ $\alpha$ $\alpha$ $\alpha$ $\alpha$ $\alpha$<br>000243027> +1219.444 <del>0 CAN</del><br>4 00 FF 00 FF<br>000243028> +1219.444 I CAN<br>nk n<br>OV 4 5 55 0 11 00<br>000243029> +1219.464 0 CAN<br>cop<br>OK 4 5 55 9 11 22<br>1000243030> +1219.464 I CAN<br>Select All<br>$000243031$ + 1219, 484 0 LIN<br>OK 2<br>-01-3<br>OK 2 01<br>000243032> +1219.484 I LIN<br>000243033> +1219.493 0 LIN<br>OK 3<br>Find<br>1000243034> +1219.493 I LIN<br>OK 3<br>Execute<br>000243035> +1219.494 0 CAN<br>OK 0<br>FF<br>-00<br>4 00 FF<br>OK 0<br>1000243036> +1219.494 I<br>I CAN<br>Conu To<br>OK 0 0 70<br>000243037> +1219.494 0 CXPI<br>000243038> +1219.494 I CXPI<br>OK 0 0 70<br>2.<br>Add to Filters<br>Open Filters<br>Date=2018/11/17, Time=13:52:58, Microsec=444384.190, Type="Incomi<br>tus=OK, Siz<br>Reset<br>Add to Manual sending | No:<br>$1 - \lambda$<br>10<br>11<br>12<br>13<br>14<br>15<br>16<br>17<br>18<br>19<br>20<br>21<br>22 | Filter: No.1<br>$ACT$ :<br>Type:<br>Protocol:<br>Channel:<br>Status:<br>CAN:<br>TYPE:<br>ID <sub>0</sub> :<br>ID1:<br>DLC:<br>D1:<br>D <sub>2</sub> :<br>D <sub>3</sub> :<br>Pattern: No.1 | $\boxed{\triangledown}$ Enable<br>∧<br><b>Incoming Frame</b><br>$\checkmark$<br>CAN<br>$\overline{\mathbf{v}}$<br>$2 - 4$<br>$OK$ $\vee$<br>Hex: $\boxed{0}$<br><b>Bin: 000</b><br><b>Bin: 001</b><br>Hex 1<br>Bin: 00010001<br>Hex $\overline{11}$<br><b>Bin: 0100</b><br>Hex   4<br>$Hex$ 00<br>Bin: 00000000<br>$Hex$ $\boxed{FF}$<br>Bin: 11111111<br>$\checkmark$<br>Hex: $00$<br>Bin: 00000000<br>Refer.<br>Field.<br>Make copy<br>Add<br>Del<br>Condition: <sup>●</sup> Or ○ And ○ Nor ○ Nand ○ Custom | Target channels:<br>Add<br>Del<br>Colors:<br>Back<br>Fore<br>Trans.<br>Labet |
| Channel Setting                                                                                                    | $\checkmark$<br>con-<br>$\overline{a}$                                                             |                                                                                                    |                                                                                                    | OK.<br>Cancel                                                                |

A frame in a view can be easily filtered by using Quick Filter Function

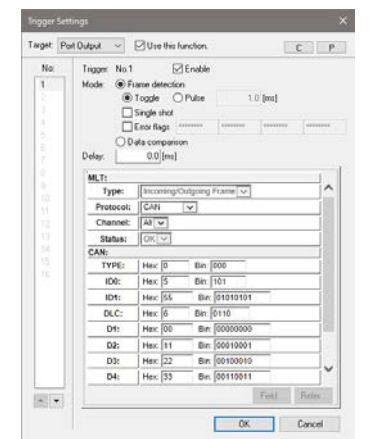

Trigger function which gives triggers to port inputs and port outputs when preset condition is met

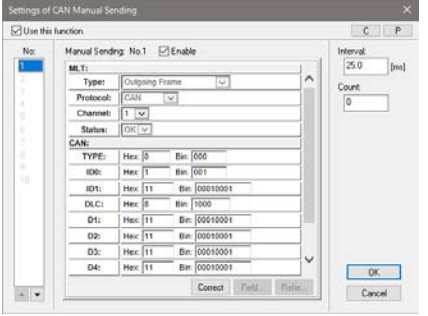

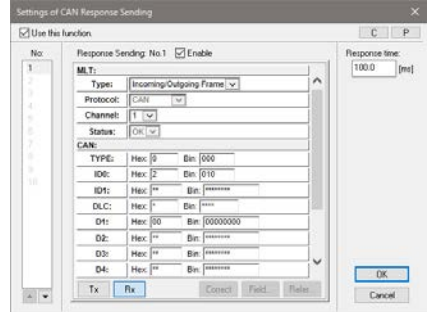

Manual sending function to send registered frames by operating keyboard or mouse

Response sending function to automatically send registered frames to specific frames

#### Pulse/PWM output function

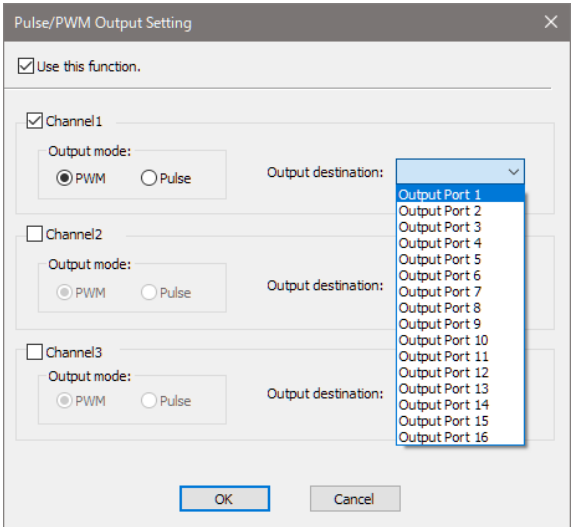

Pulse output or PWM output from a port output terminal

Pulse output specification Pulse width : 100μs to 2s (100μs resolution)

PWM output specification Frequency : 133.33ms to 208.33μs (7.5Hz to 4.8kHz) Duty :  $1\%$  to  $100\%$  (specify in increments of 1%)

Note: To use this pulse/PWM output function, an user module needs to be developed, or the optional software [Multi Protocol Simulator] is required. (User module sample is enclosed.)

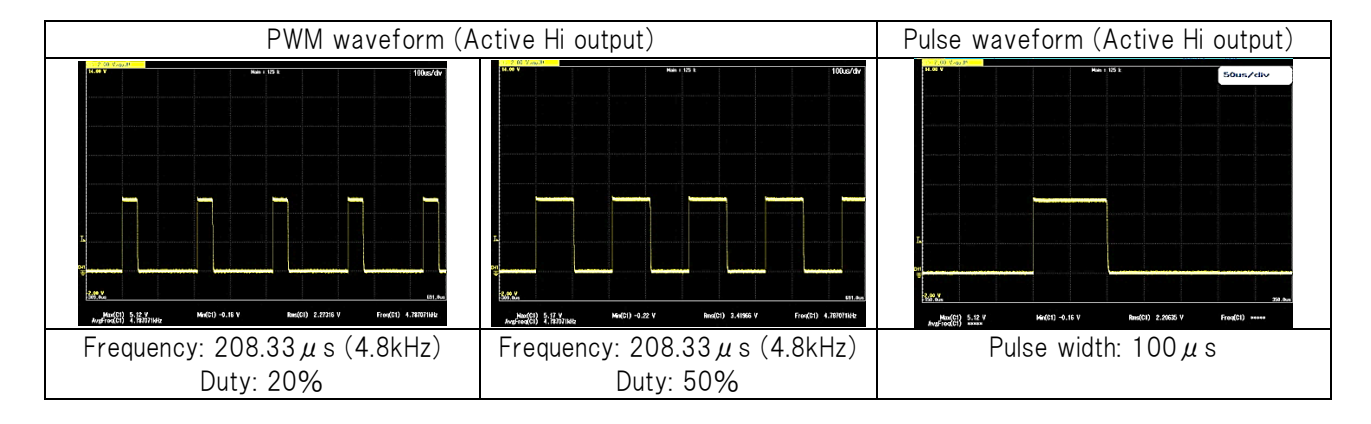

#### Marker function

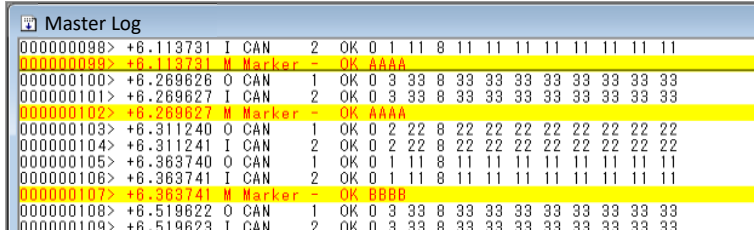

A marker can be inserted at arbitrary timing during logging.

Comment on each Marker can be entered uniquely.

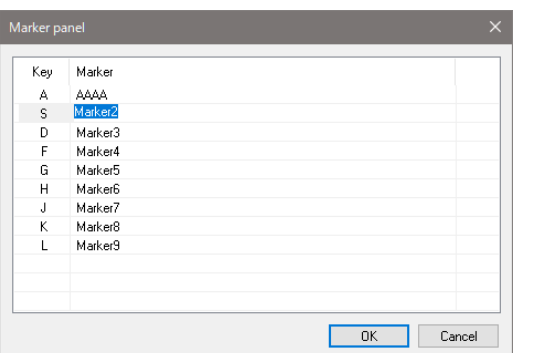

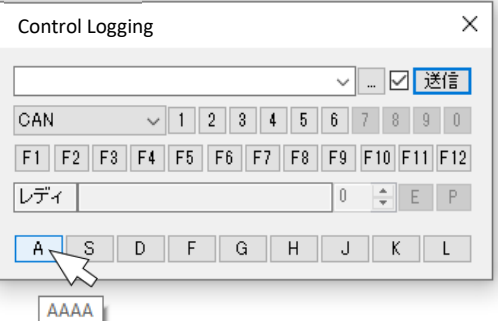

Marker is inserted to communication logs with mouse operation at Marker Panel or Control Logging.

Marker can also be inserted with keyboard operation at Control Logging.

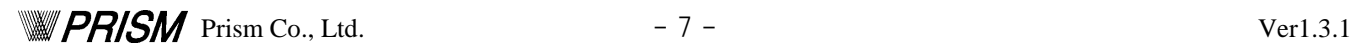

## <span id="page-7-0"></span>User module function

■Navigator user module function

A development function to create user programs which run on MLT Advan Navigator.

Arbitrary frame sending, responding, displaying as well as user operation by using GUI parts can be performed.

Navigator user module can be developed by using unique script language, "pScript." 1)

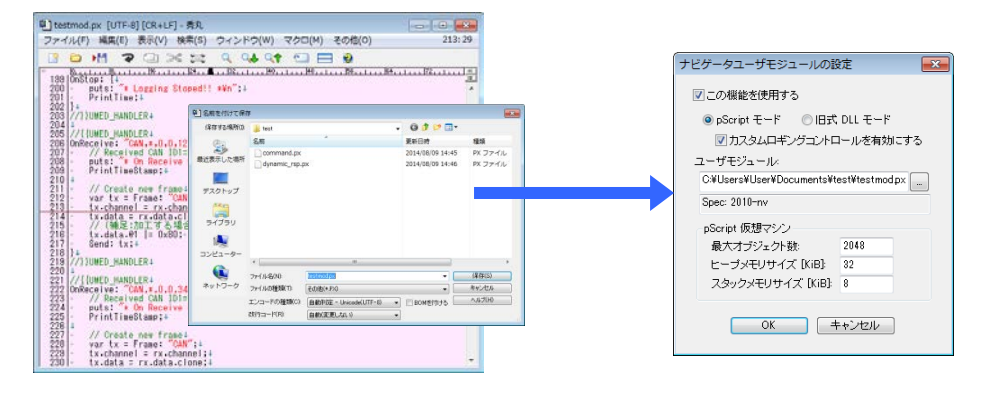

Prepare navigator user module by using common text editor<sup>2)</sup> and register it in the designated frame of the navigator user module to run.

It is a program prepared by a script language, pScript therefore it doesn't need to be compiled.

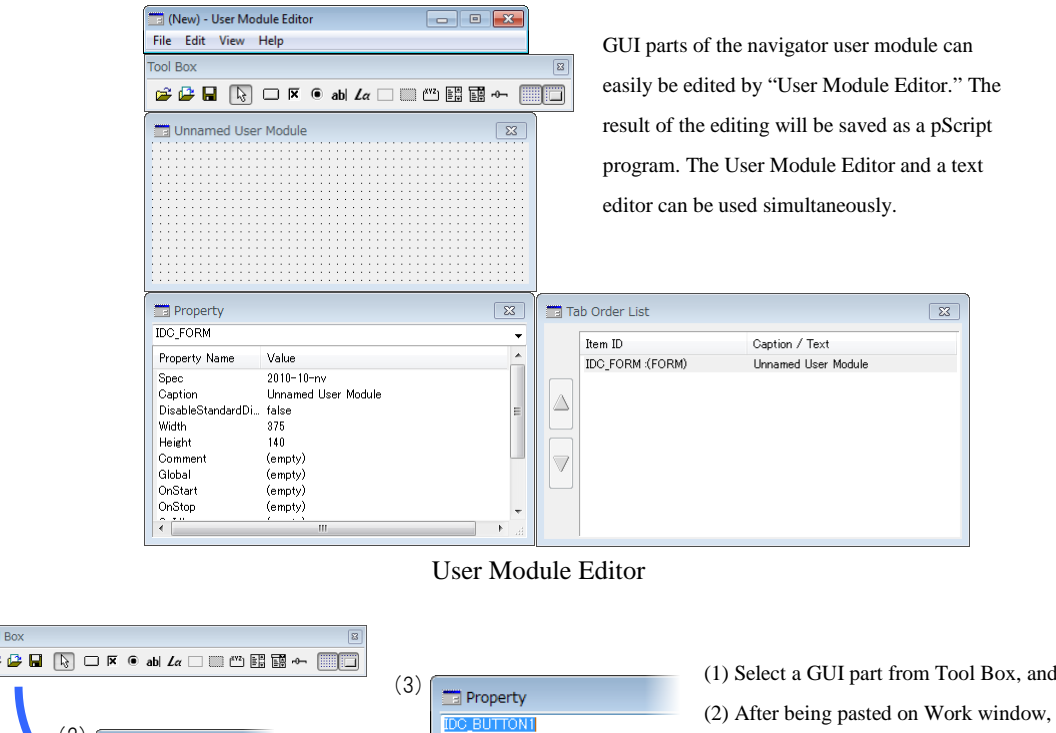

(3) Set details in Property screen. Actions which to be executed can be written by using pScript at the time of use.

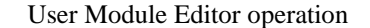

Value Button

48

 $\overline{16}$ 

88

 $\frac{80}{24}$ trui

Property Name

Caption

Top

Left

Width

Height

Note1: The script language, pScript is a language originated by PRISM. It is constructed with simple grammar structure and can be written without having programming experience.

Note2: Use text editor that supports UTF-8 encoding to handle Japanese character strings.

 $(2)$ 

Unnamed User Mod

Button

Text

(1)

Toc é

#### ■Hardware user module function

User programs (so called Hardware user module) which run on MLT Advan Hardware can be developed by users. Arbitrary frame sending and responding can be performed by using hardware user module. Hardware user module can be developed in the same way as the Navigator user module by using script language, "pScript."1). 1) Hardware user module can be created only by text editor.

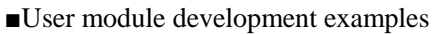

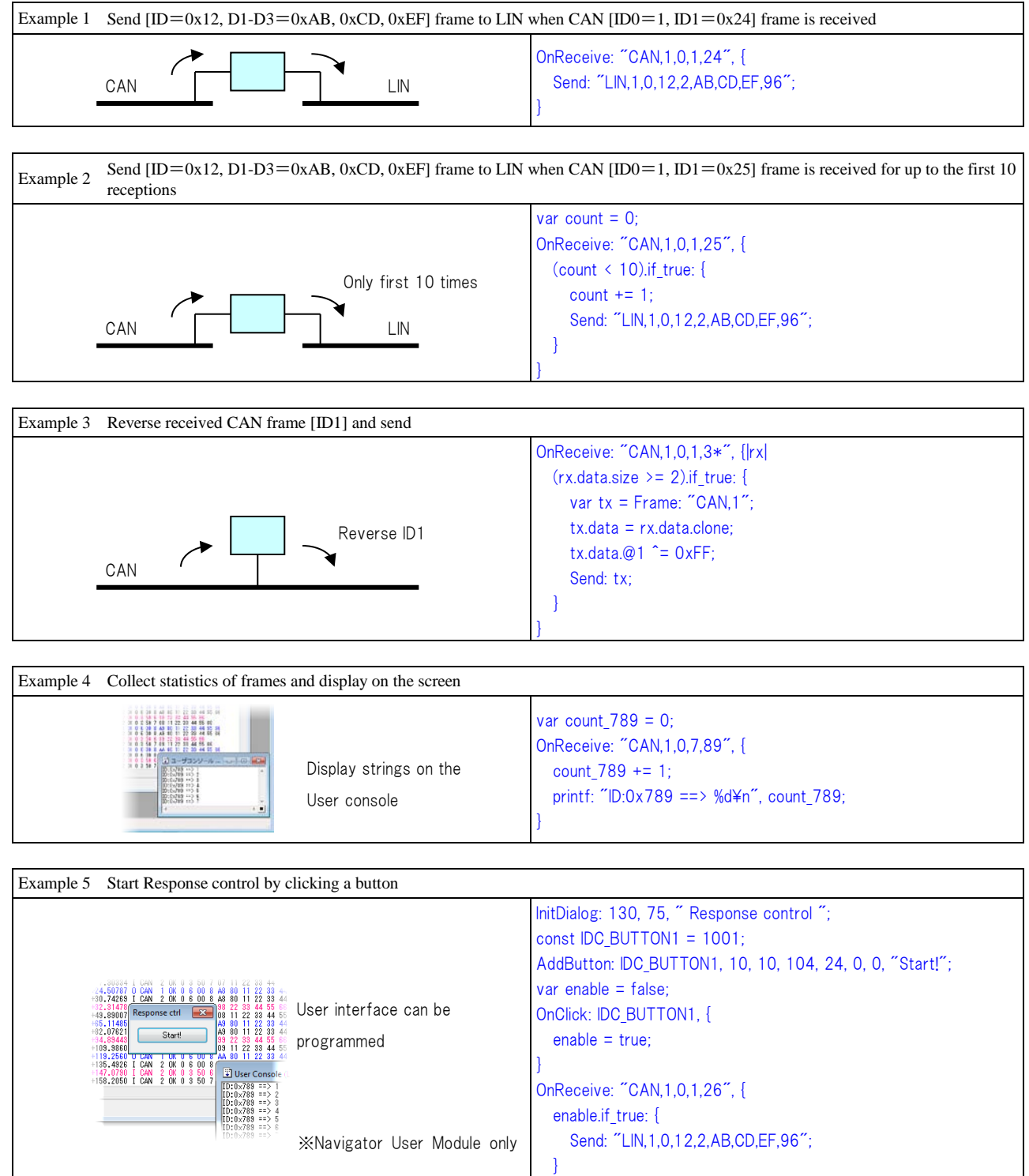

}

## <span id="page-9-0"></span>Stand-alone operating mode

MLT Advan Hardware can run without being connected to a PC. This stand-alone operation can be performed by installing various setting information (protocol settings, transmission settings, input/output settings, etc.) to a flash memory of the MLT Advan Hardware. Hardware user module can also be saved in the flash memory, therefore, user module written with pScript can be executed at stand-alone operating mode.

#### ◆Presetting

To be able to run MLT Advan Hardware with stand-alone operating mode, all the settings required for MLT Advan Navigator must be set at standard operating mode. Make settings and trial loggings alternatively and establish correct settings for stand-alone operation.

#### ◆Write in the flash memory

Once the correct settings for stand-alone operation are made, write the settings into MLT Advan Hardware flash memory.

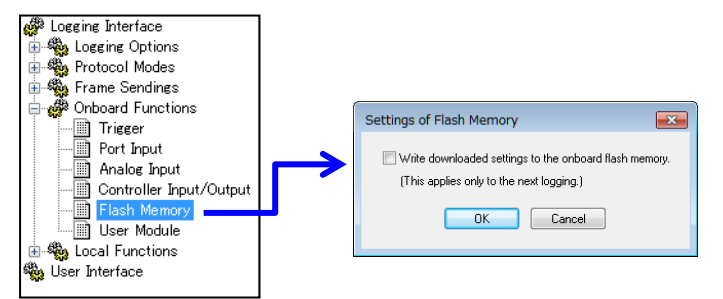

#### ◆Start stand-alone operation

After all settings are written into the MLT Advan Hardware, set the mode switch to either "AUTO" mode or "SEMI-AUTO" mode, then turn off and on the power. If it is at "SEMI-AUTO" mode, push START switch.

## <span id="page-10-0"></span>Providing a development environment for Log analysis application

#### ■Tracer user module function

MLT Advan Navigator log files can be analyzed by MLT Advan Tracer. User program (so called Tracer user module) which defines the analysis process can be developed by users. Tracer user module can be developed by using script language, "pScript."<sup>(1)</sup>.

The result of analysis can be output into a text file.

Note1: Tracer user module can be created only by text editor.

#### ◆Tracer operation

- (1) Add a target log file from MLT Advan Navigator to the Input source list.
- (2) Designate an output folder where tracer analysis result will be saved.
- (3) Write a tracer user module or take an existing tracer user module in, and designate the tracer user module at setting section.
- (4) Click [Start].

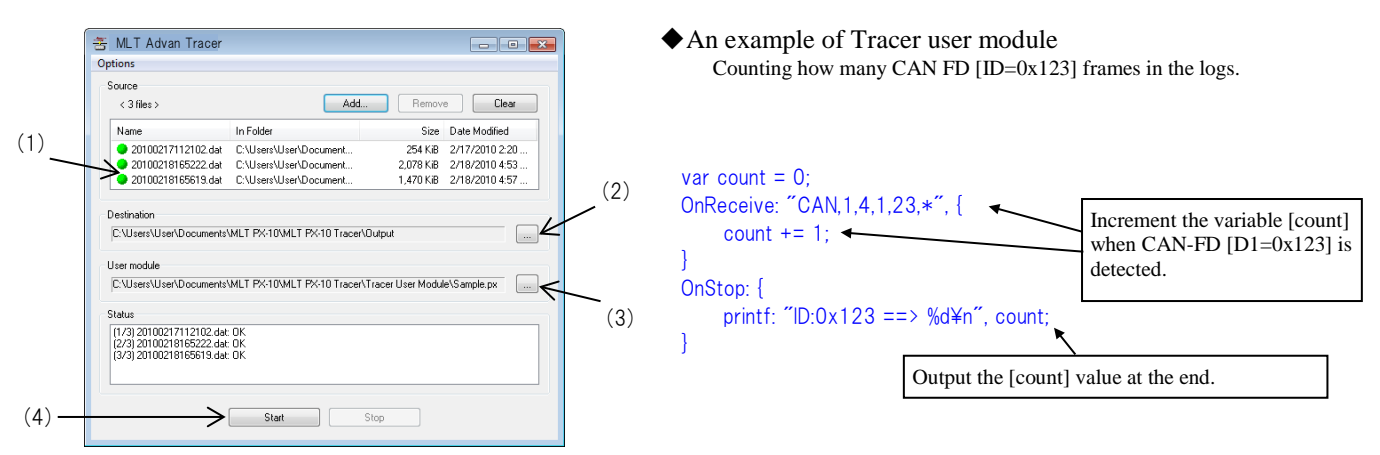

■Log Analysis SDK

A library manual which can be developed with  $C#$ ,  $C++$  and VBA, and their samples are available.

Now, an environment to directly analyze log files (.dat file) obtained by MLT Advan Navigator can be created

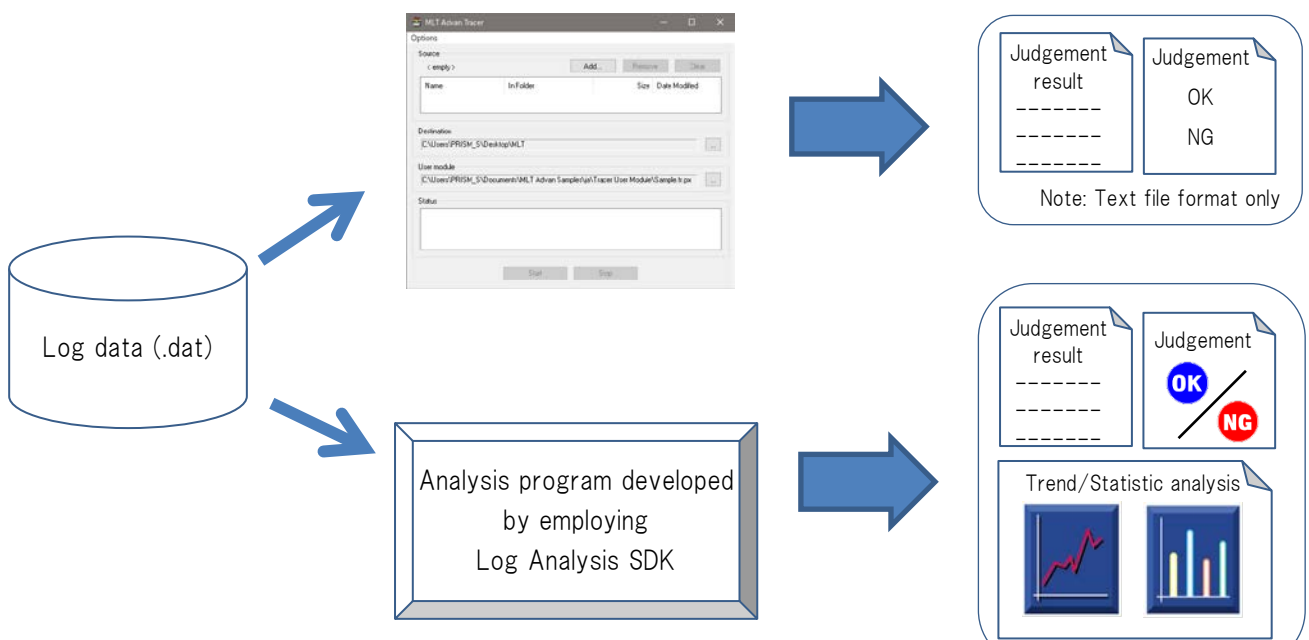

## <span id="page-11-0"></span>Error frame sending function

#### ■CAN error frame sending function

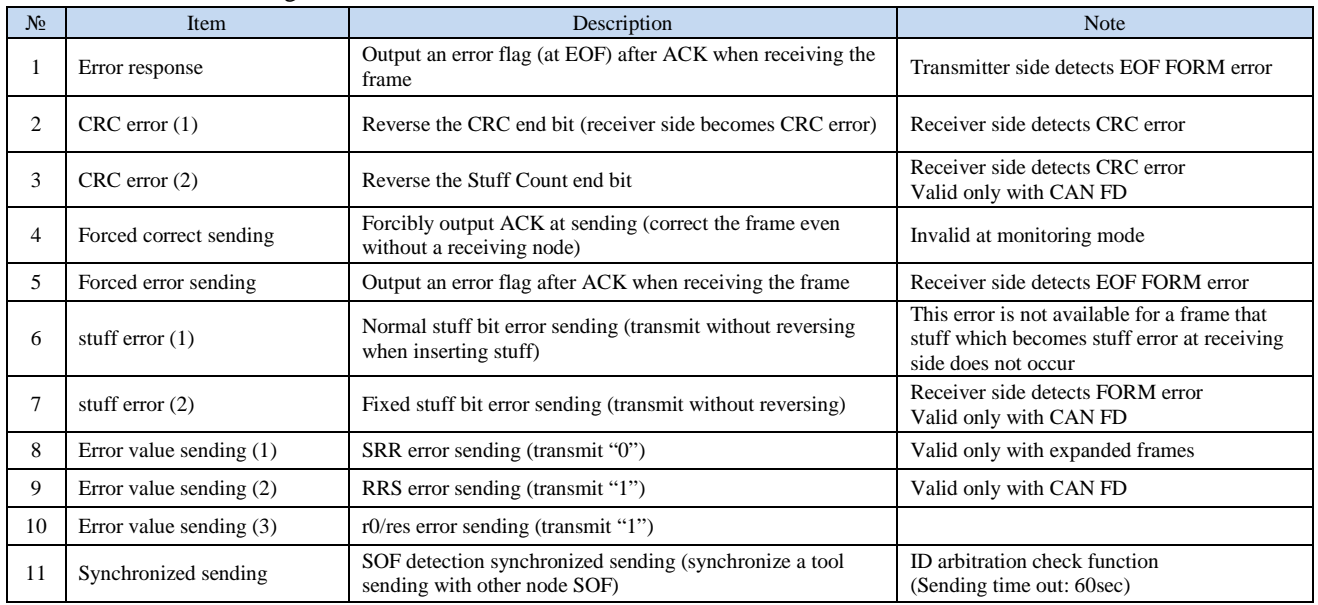

CAN standard frame (example)

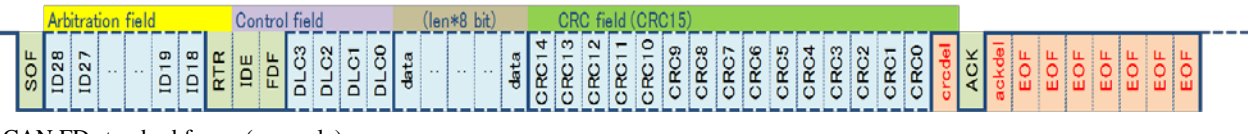

CAN FD standard frame (example)

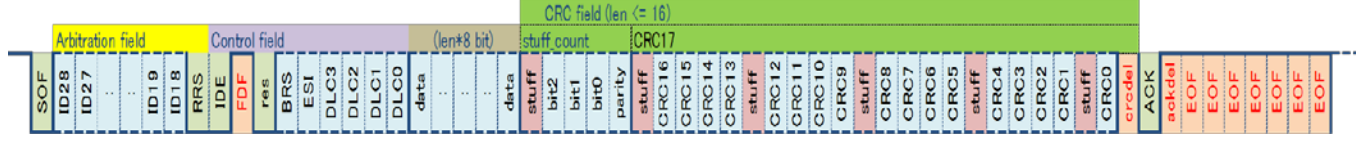

#### ■LIN error frame sending function

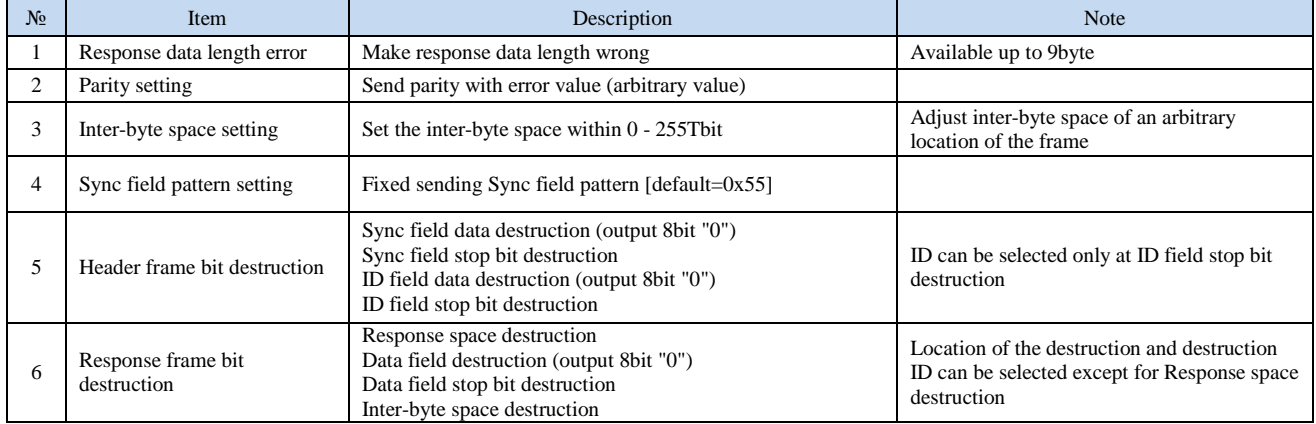

LIN standard frame (example)

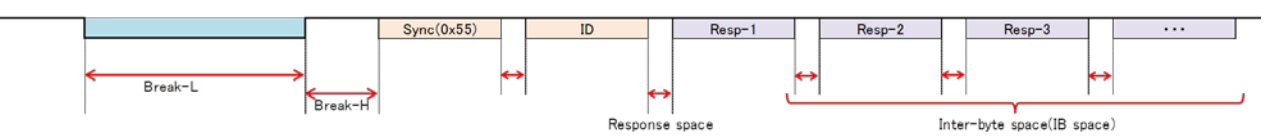

Note: To be able to use error frame sending function, a separately sold optional software, Multi Protocol Simulator is needed.

## <span id="page-12-0"></span>Enhancing the Time stamp function (SPI / I2C / UART)

■SPI time out setting

Time out setting range:  $1 \mu$  s to 1000ms

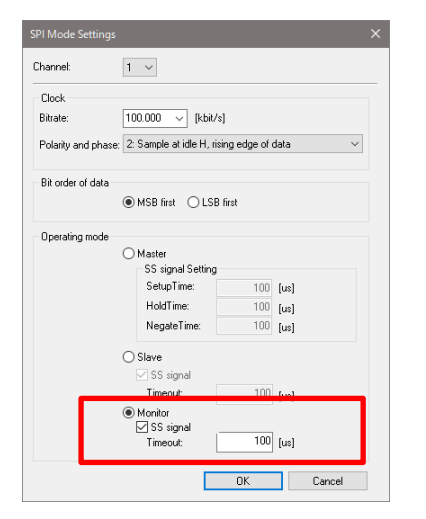

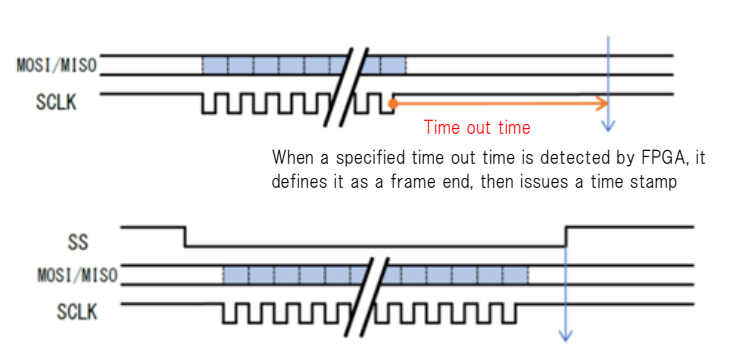

When a rising of SS signal is detected by FPGA, it defines it as a frame end, then issues a time stamp When the rising of SS signal is not detected with in the set time out time, it can detect it as an error

■I2C bus error detection time setting Time out setting range:  $1 \mu$  s to 1000ms

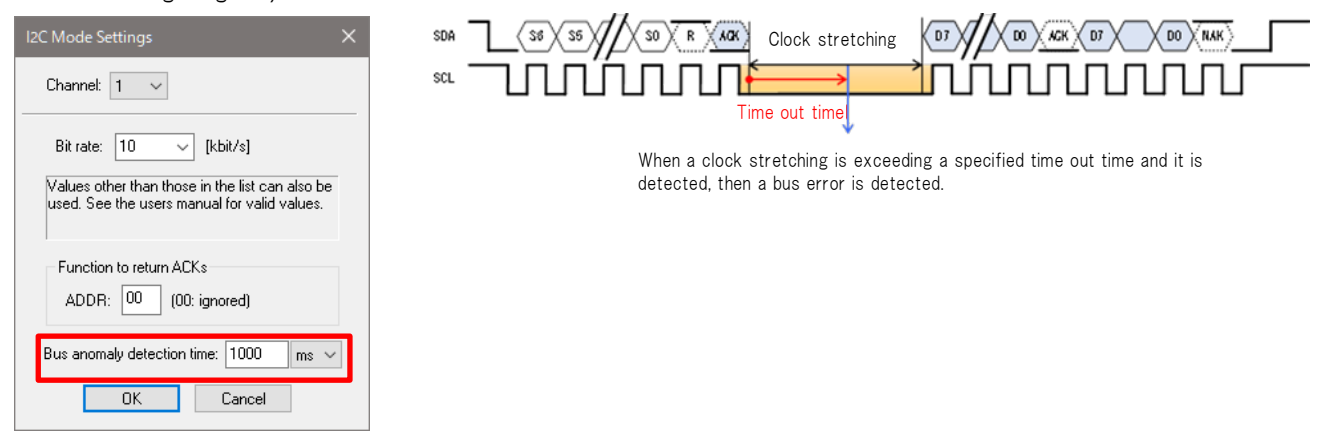

■SRASYN, UARTHD Time out setting / Frame end condition setting

Time out setting range:  $1 \mu s$  to 1000ms

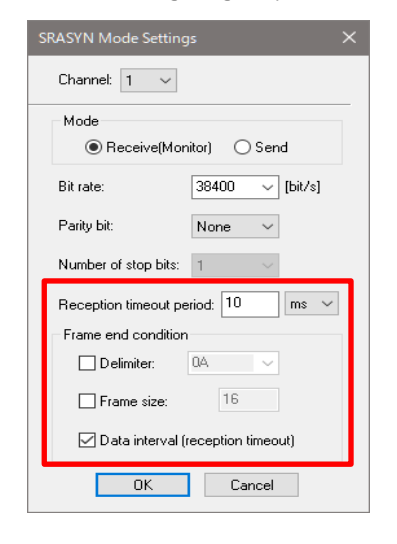

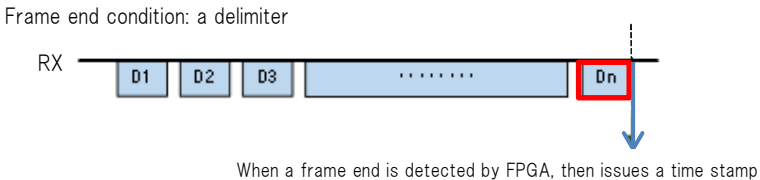

Frame end condition: Frame size

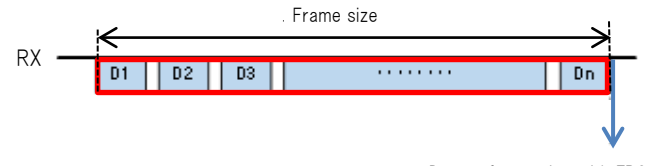

Detect frame size with FPGA. Define as a frame end and issue a timestamp

Frame end condition: Data interval (reception timeout)

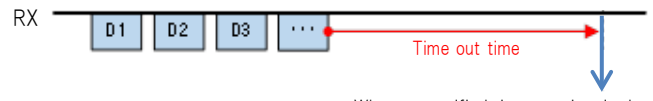

When a specified time out time is detected by FPGA, it defines it as a frame end, then issues a time stamp

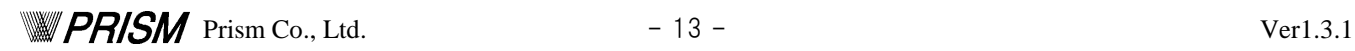

## <span id="page-13-0"></span>Product description

#### ■Contents of product

- ① MLT Advan Hardware ································· 1 unit ② MLT Advan Installation CD ····························· 1 piece
- ③ AC adapter ··············································· 1 piece ④ USB cable ·················································· 1 piece
- ⑤ Network connection cable ······························ ※1
	-
- ⑥ Analog input, port input/output cable ················ 1 cable

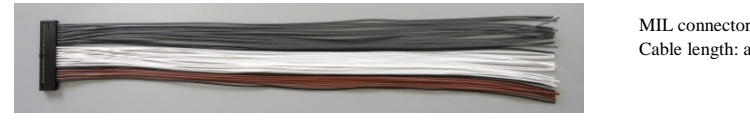

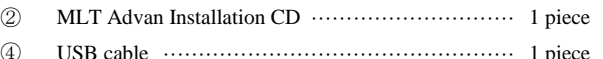

#### D-sub 9pin

Cable length: approx. 500 mm Wire type: PVC AWG-22  $\frac{1}{2}$  : Number of included cables varies depends on models.

Cable length: approx. 500 ㎜ Wire type: PVC AWG-22

#### ■Hardware structure

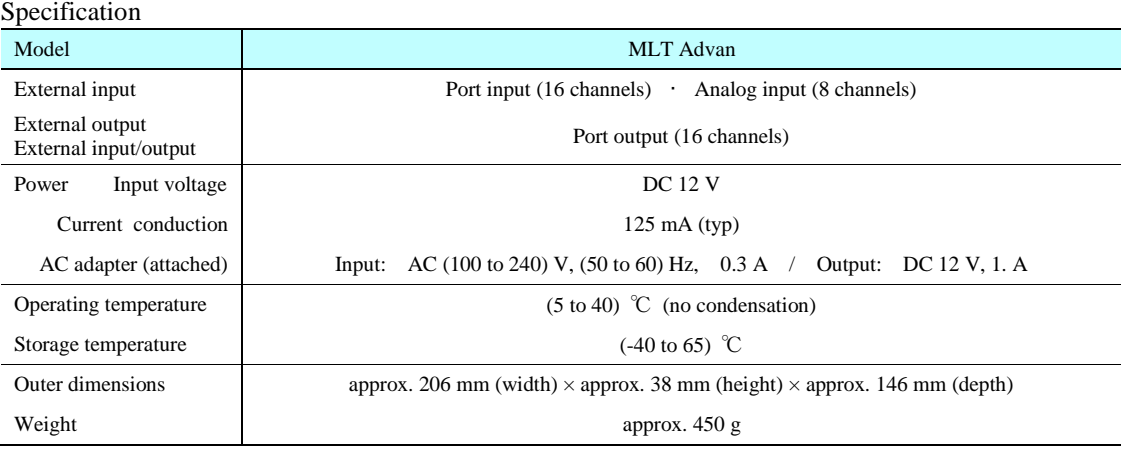

#### ■Software operation environment

- ・ PC/OS························ Windows 7 or Windows 10 PC (recommended CPU:2 or more core 32-bit or 64-bit processor)
- · Memory······················· 2 GB or bigger (for 32-bit) or 4 GB or bigger (for 64-bit) are recommended
- ・ Display······················· Resolution of 1366×768 (HD) or higher is recommended. 256 colors or higher (high color is recommended)
- ・ HDD free space············· 120 MB or more
- ・ Device························ USB port, CD-ROM drive, Pointing device (such as mouse and touch pad)
- ・ Others························ PDF browsing software

#### ■License Policy

The license for this product is one for each MLT Advan Hardware.

The license becomes effective when the person responsible for managing the MLT Advan hardware registers it as a user, and is eligible for user support.

The MLT Advan Navigator of this product does not have a lock mechanism, so it can be installed on multiple PCs.

If you want to use MLT Advance with multiple people, you can use it by registering as a user with the consent of the person in charge of management. In this case, user support is assumed to be provided by the person in charge of administration.

## <span id="page-14-0"></span>Optional Products

#### ■Related hardware products (Option)

- ・ Optical-electrical conversion tool (Supported protocol:CXPI・CAN FD/CAN・LIN)
	- Electrical signals are converted to optical signals and transmitted through SPDIF cable. This will electrically isolate the system and improving EMI resistance.<sup>1)</sup>
	- By using optical signal communication, it can also reduce wave distortion and noise interference caused by cable handling.<sup>2)</sup> Contact us for more details. MLT Advance E / O conversion model is required.

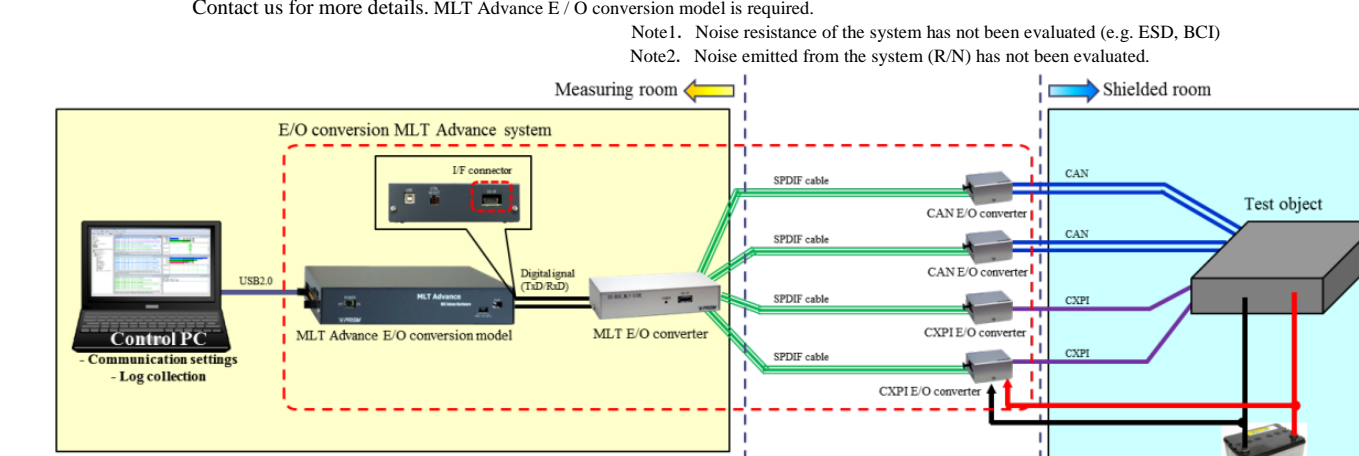

**Test environment** 

・ UART12V Level Conversion Cable / Level Converter

It can monitor SRASYN communication of a 12V system

Note: The cable is designated to either Tx 1ch or Rx 1ch, however, the converter can be switched between Tx and Rx, total of 2 channels. ・ UART - RS232C Conversion Cable / Converter

By connecting to 3.3V UART interface, it can convert the connection to RS232C interface Note: The cable is designated to either Tx 1ch or Rx 1ch, however, the converter can be switched between Tx and Rx, total of 2 channels.

**BroadR-Reach Converter** 

This Ethernet physical layer converter can convert between BroadR-Reach (100Base-T1) and 100Base-TX BroadR-Reach (100Base-T1) 4ch / 100Base-TX 4ch

It operates with 12V power  $(7 \sim 24V)$ , and equipped with a 5V output

Note: We can also provide other testing environment such as evaluation board. Please contact us for details.

#### ■Related software (Option)

• Multi Protocol Simulator (MPS)

Multifunctional simulator for multi LAN tester Supported protocols: CAN FD/CAN, LIN, CXPI

・ MLT User Module Interface Library

Interface library to control on the MLT Advan Navigator

・ MLT Direct Interface Library

Interface library to directly control MLT Advance

・ Ethernet option module

Add-in module which makes MLT Advan Navigator to be able to log Ethernet and other protocols simultaneously

・ CAN Send Simulator (under development)

Set up to 8 programmed sending files, then it can perform various playbacks such as loop playback, single play back and combined playback

Note:License Policy for those optional software mentioned above will vary. Please contact us for details.

Note: We can also develop custom-made user module by using pScript. Please contact us for details.

## <span id="page-15-0"></span>Price list

#### The list price is the price when purchased in Japan. When purchasing from overseas, please contact a trading company..

#### ■Model code description

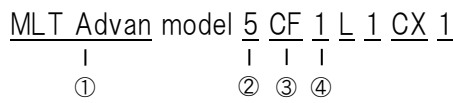

① Model name

② Model number Protocol :

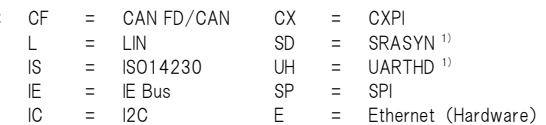

④ Number of channels

(The example: CAN FD/CAN 1ch LIN 1ch CXPI 1ch)

Note 1: SRASYN & UART HD MLT Advance has "SRASYN" and "UART HD" for asynchronous (or synchronous start / stop) serial communication.

You can log data streams in your network ending in 0x0D or 0x0A and data streams of a specific length as frames. You can also use "send timeout" as the end of the frame.<br>SRASYN channels are designated as either send or rec

## Basic Model (model5)

#### 348,000 JPY models

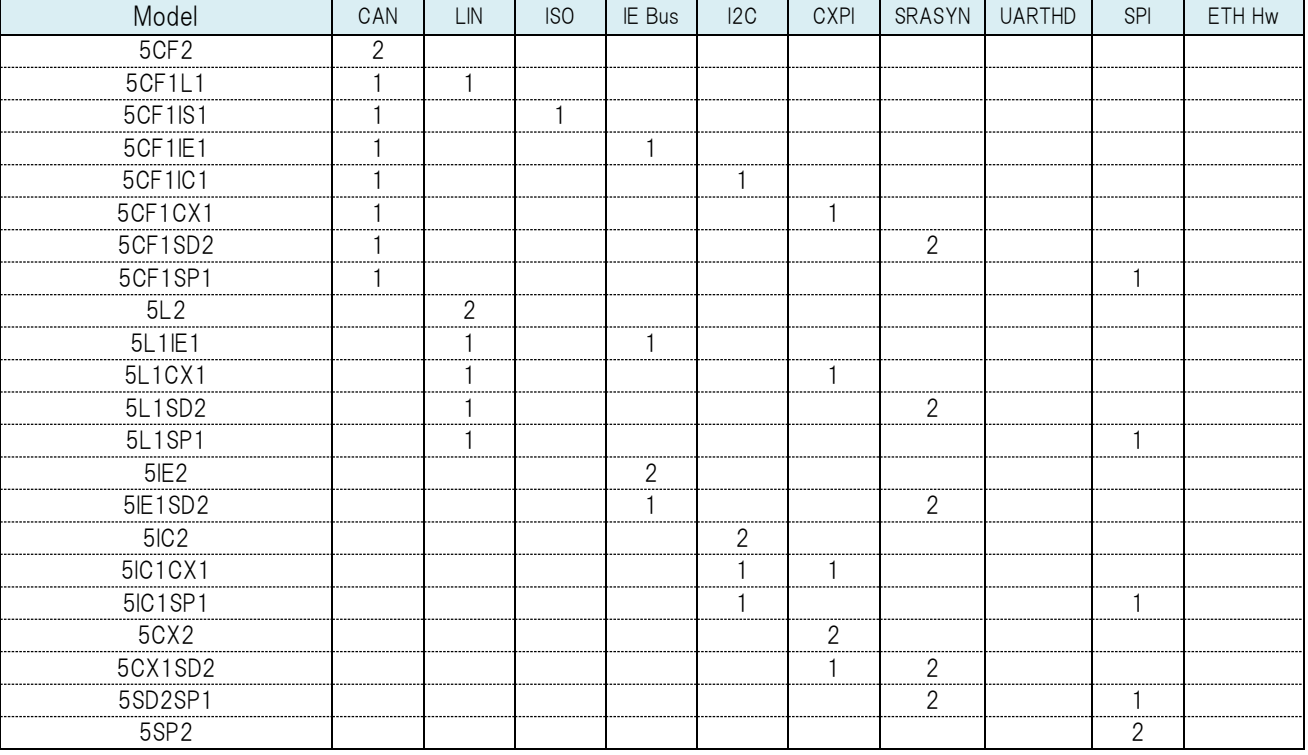

#### ■447,000 JPY models

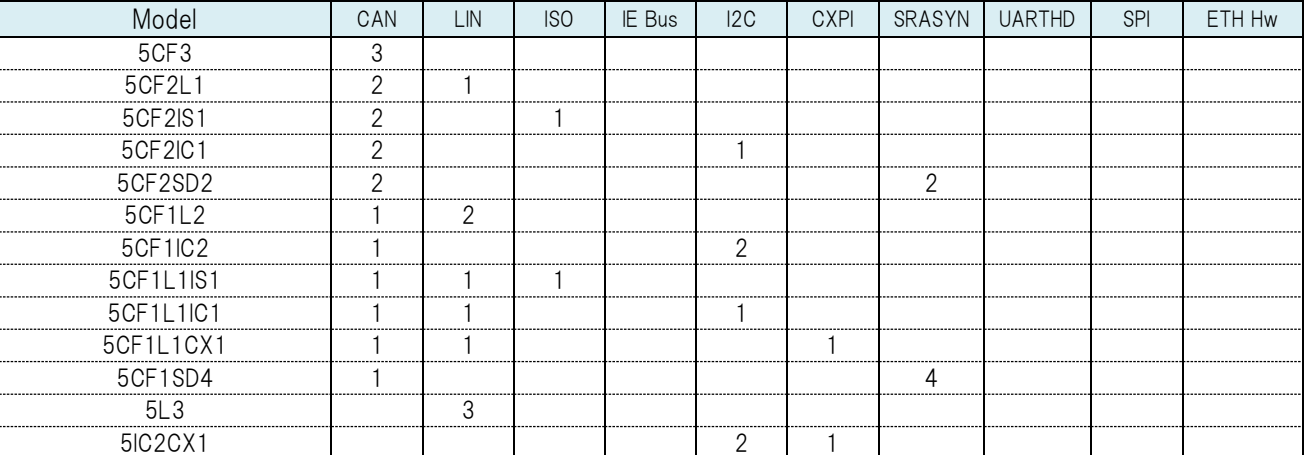

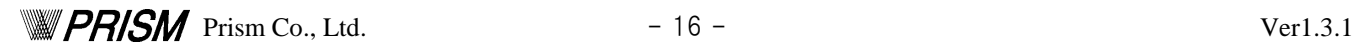

#### ■546,000 JPY models

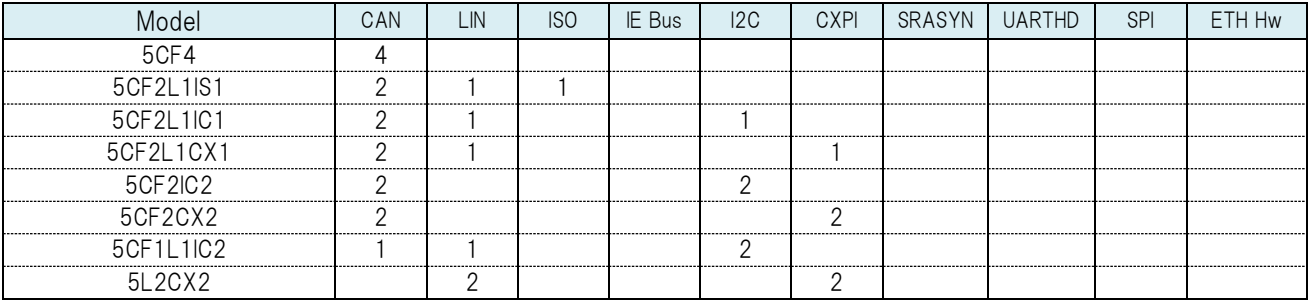

#### ■645,000 JPY models

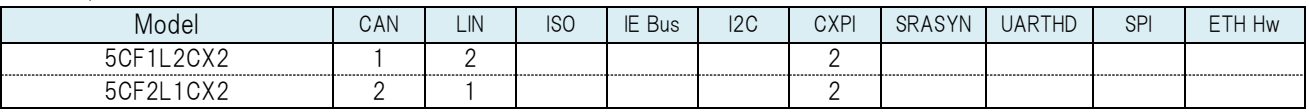

#### 744,000 JPY models

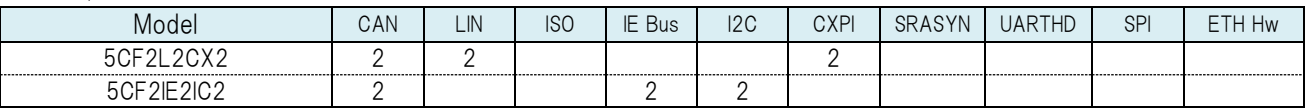

#### ■942,000 JPY models

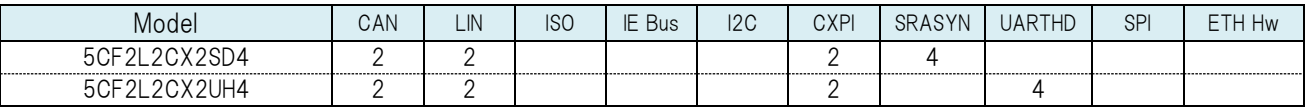

#### ■1,140,000 JPY models

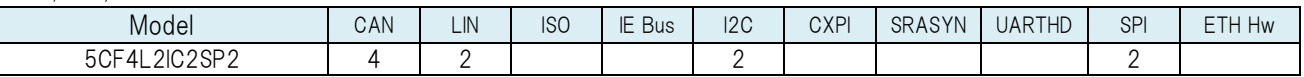

#### ■1,239,000 JPY models

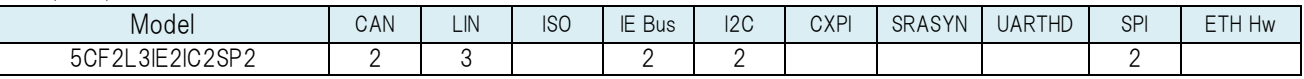

## Professional Model (model7)

#### ■645,000 JPY models

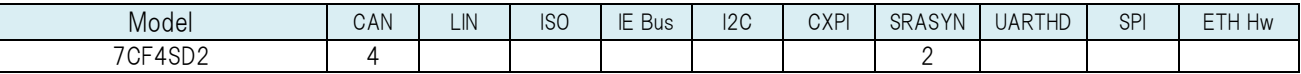

■843,000 JPY models

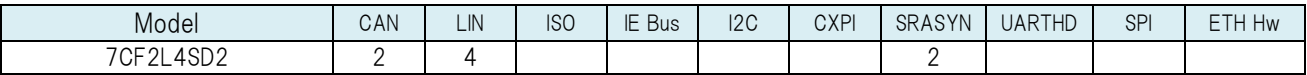

#### ■1,140,000 JPY models

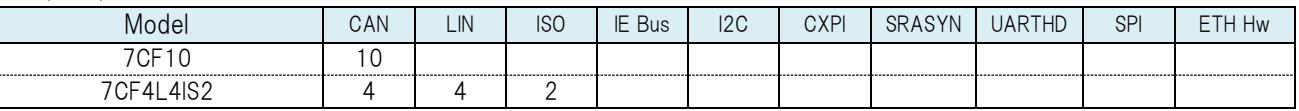

#### ■1,338,000 JPY models

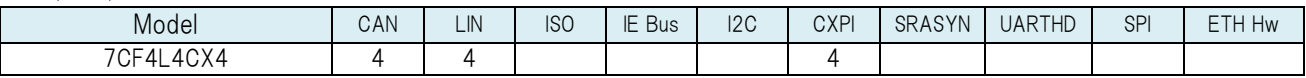

#### ■1,635,000 JPY models

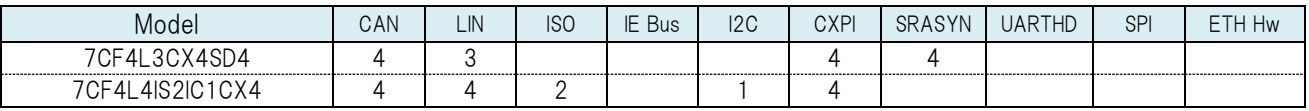

## Ultra Model (model9)

#### ■1,041,000 JPY models

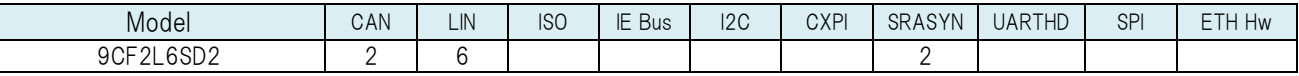

#### ■1,338,000 JPY models

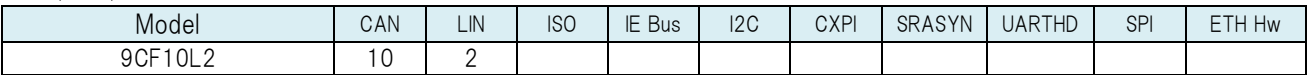

#### ■1,536,000 JPY models

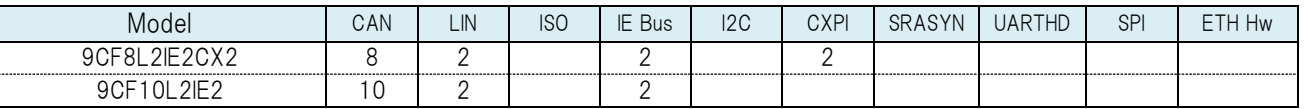

#### ■1,932,000 JPY models

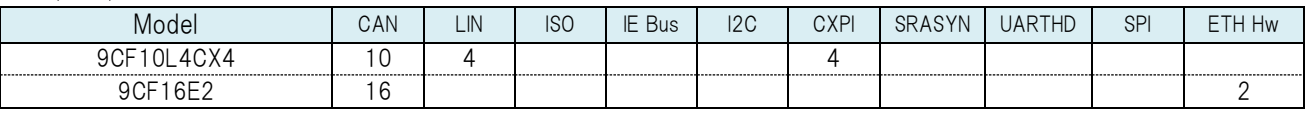

#### ■2,328,000 JPY models

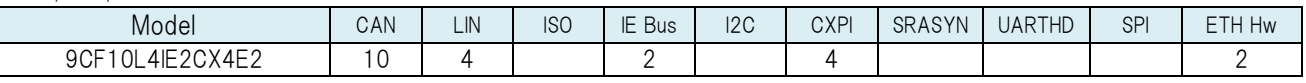

#### ■2,724,000 JPY models

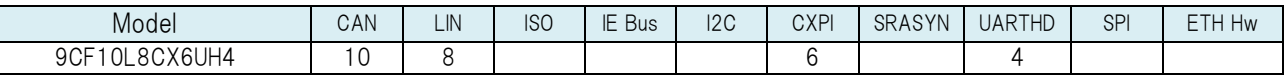

#### ■3,120,000 JPY models

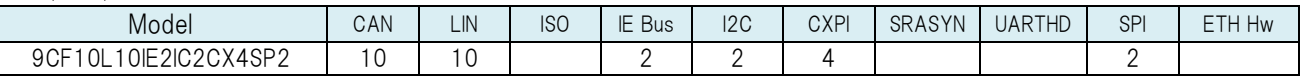

#### ■3,318,000 JPY models

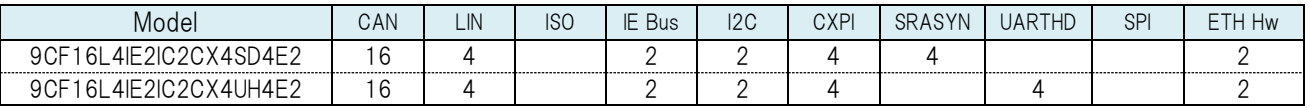

### Plus Model (MLT AdvanPlus model91)

#### ■2,328,000 JPY models

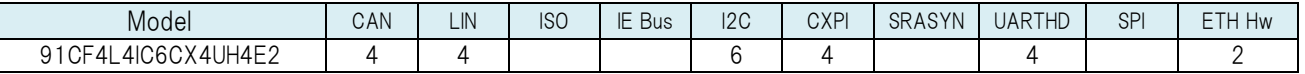

#### ■2,526,000 JPY models

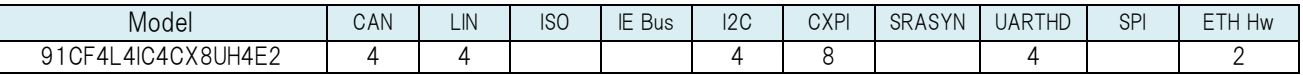

## E/O conversion Model

#### ■348,000 JPY models

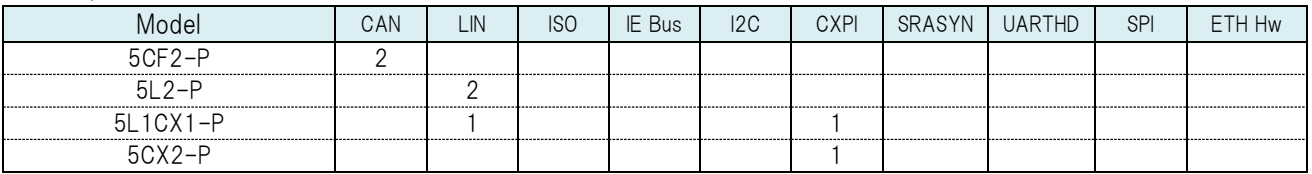

#### ■447,000 JPY models

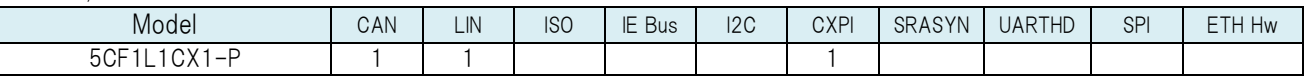

#### ■546,000 JPY models

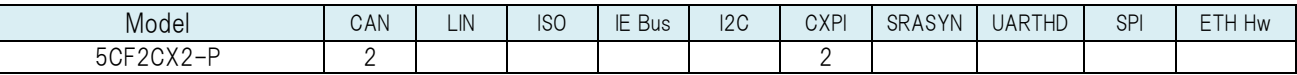

#### ■744,000 JPY models

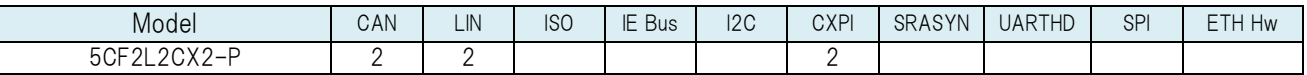

#### Overseas sales inquiries

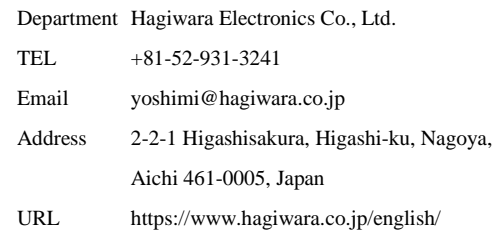

#### About Our Company

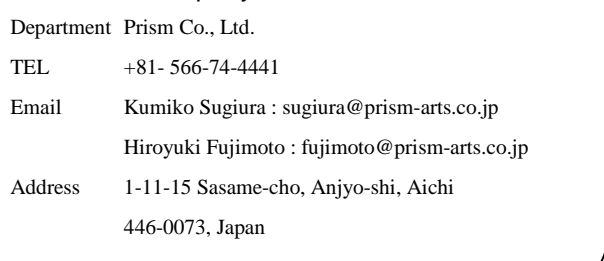

Note: The contents of this catalogue are subject to change without prior notice. Please acquire the latest information at the time of placing an order. Up-to-date product catalog is available at our website: <https://www.prism-arts.co.jp/>